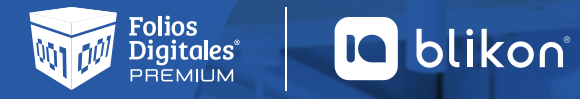

## **Agregar subsidio al empleo**

**1 Para agregarlo, vaya a Catálogos y elija Empleados.**

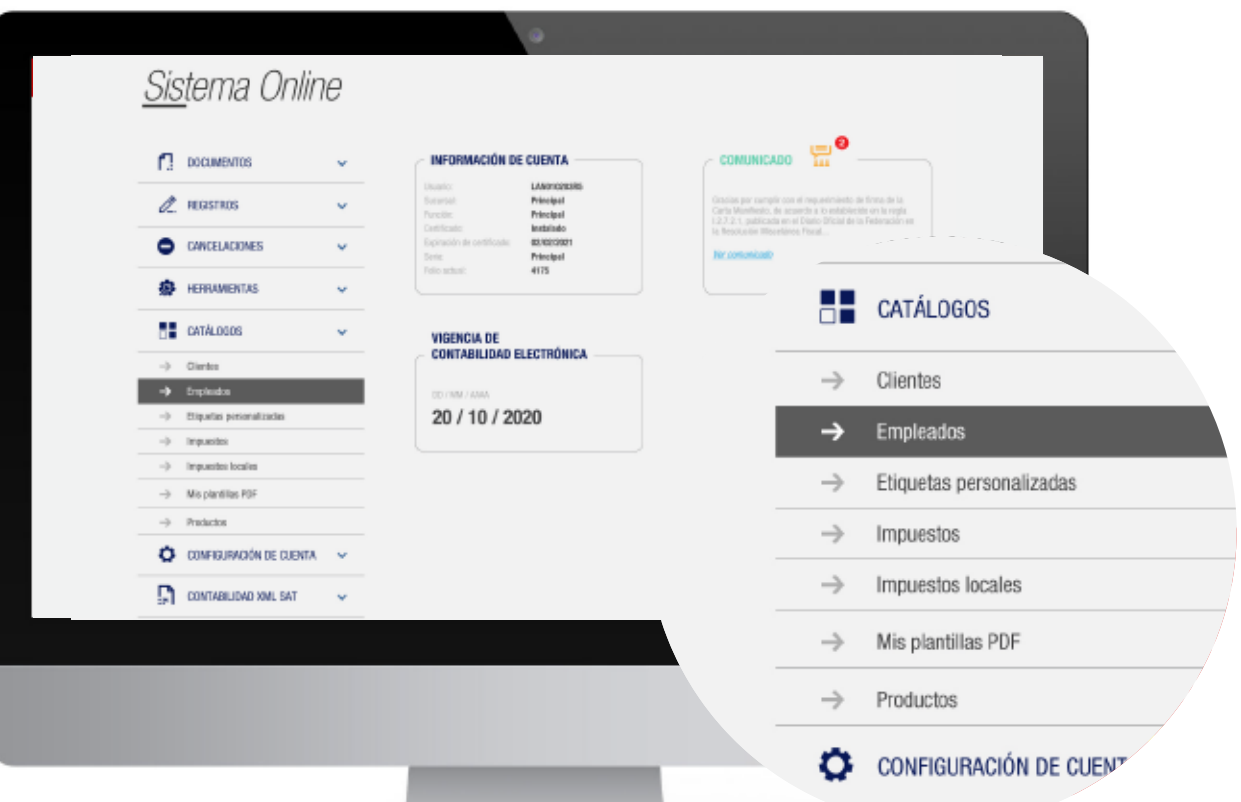

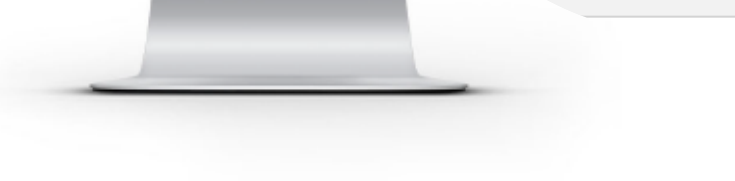

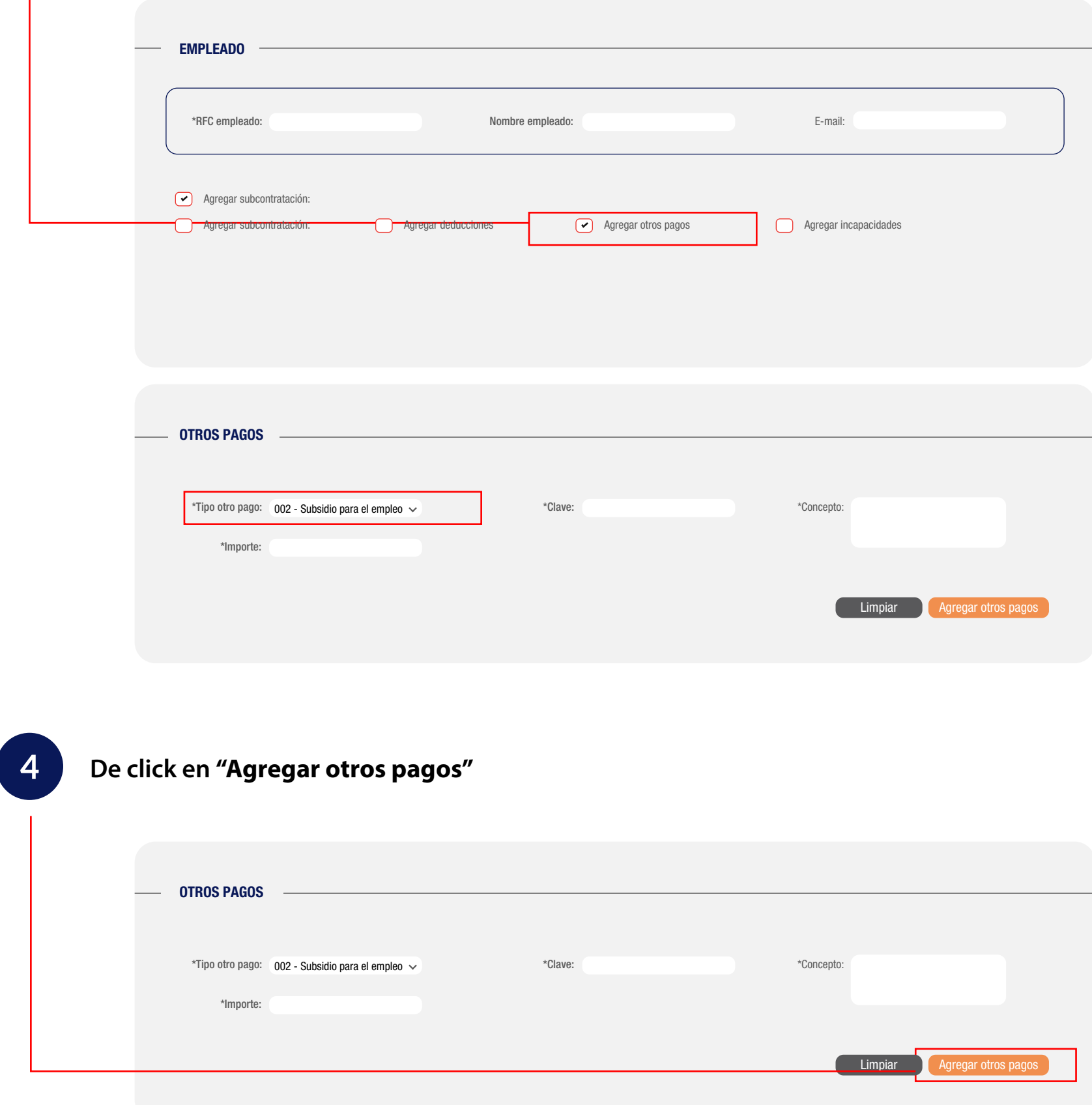

**5 Despues de click en el icono marcado en rojo, podrá agregar el subsidio causado:**

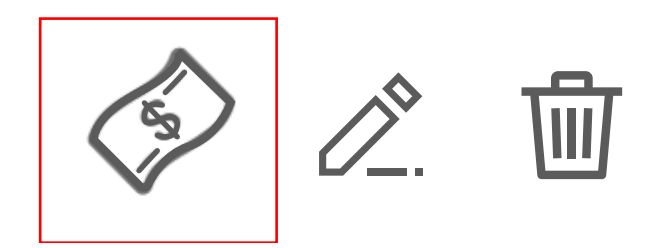

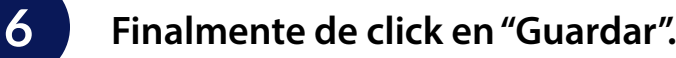

**3 En el apartado Empleado debe activar Otros Pagos y podrá agregar el tipo otro pago como 002 – Subsidio para al empleo, junto con su clave, concepto e importe.**

De acuerdo a los cambios fiscales con respecto a los recibos de Nómina 2020, si el tipo de régimen del empleado es 02 **debe existir el campo "OtrosPagos" correspondiente al Subsidio al empleo.**

> *Si el empleado no percibe subsidio entonces deberá registrarse en el importe como 0.00 y como subsidio causado 0.00, de esta forma estará cumpliendo la norma.*

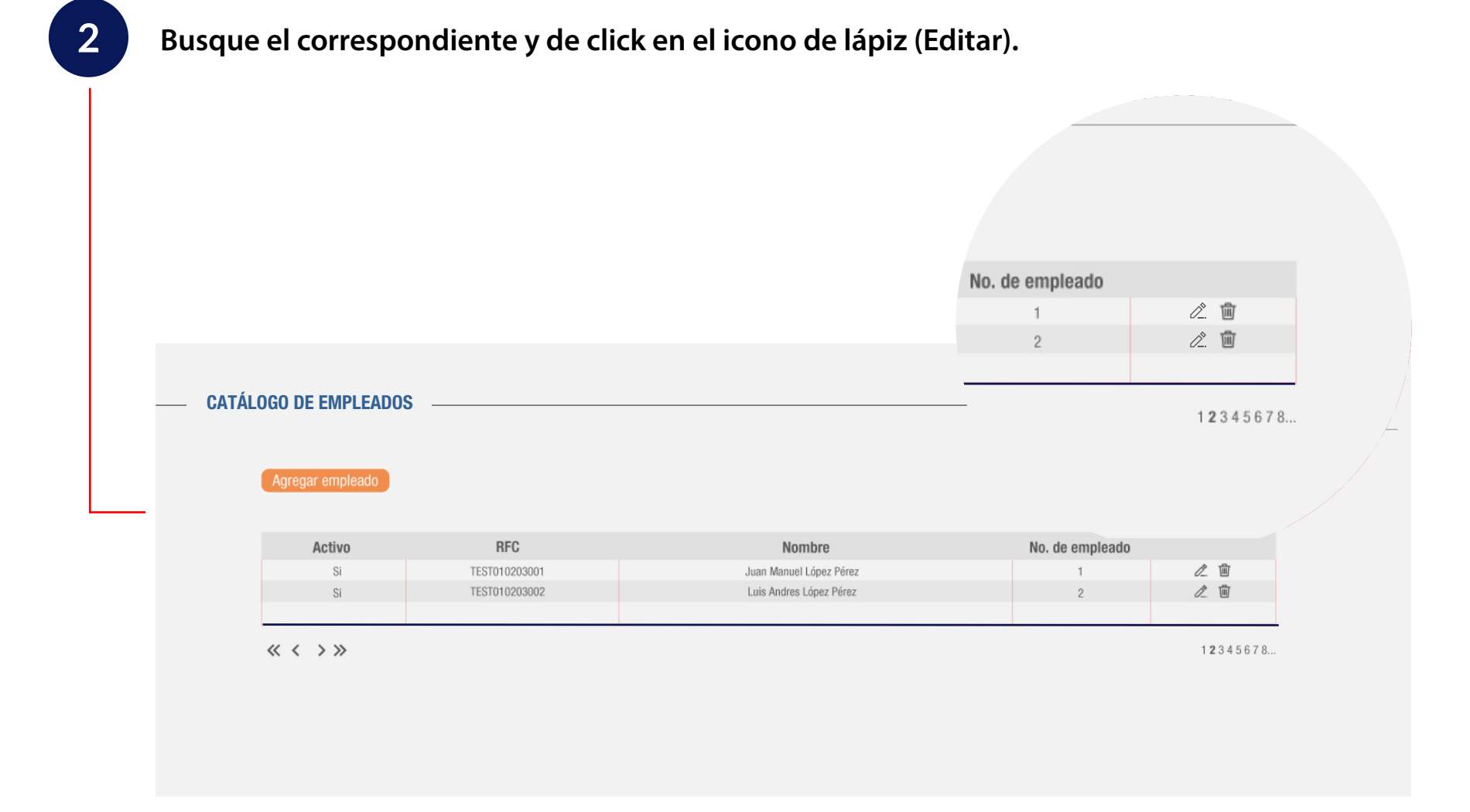

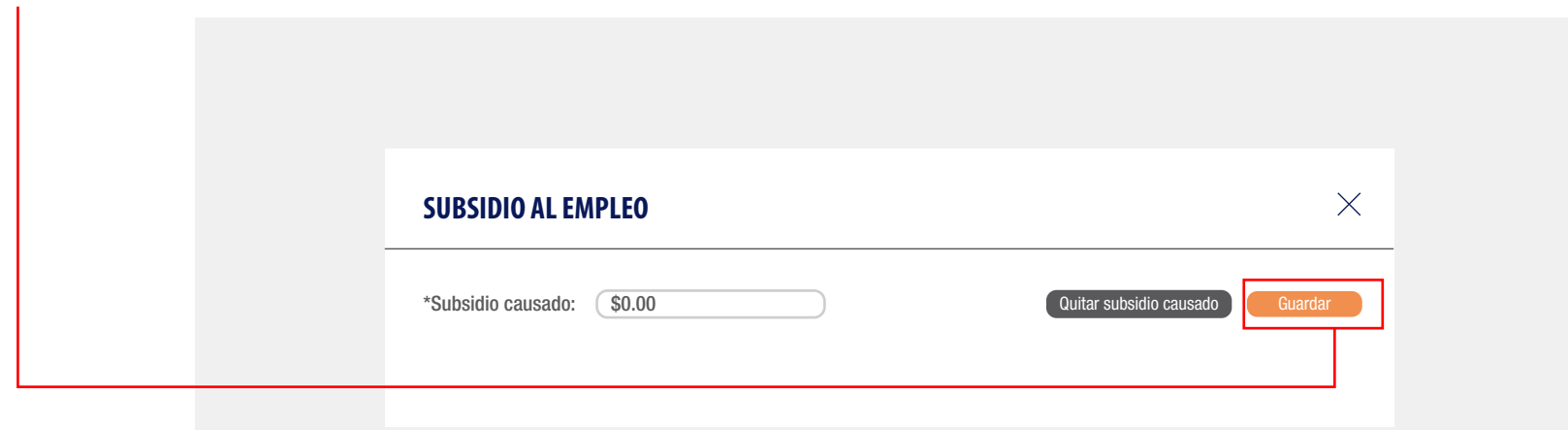

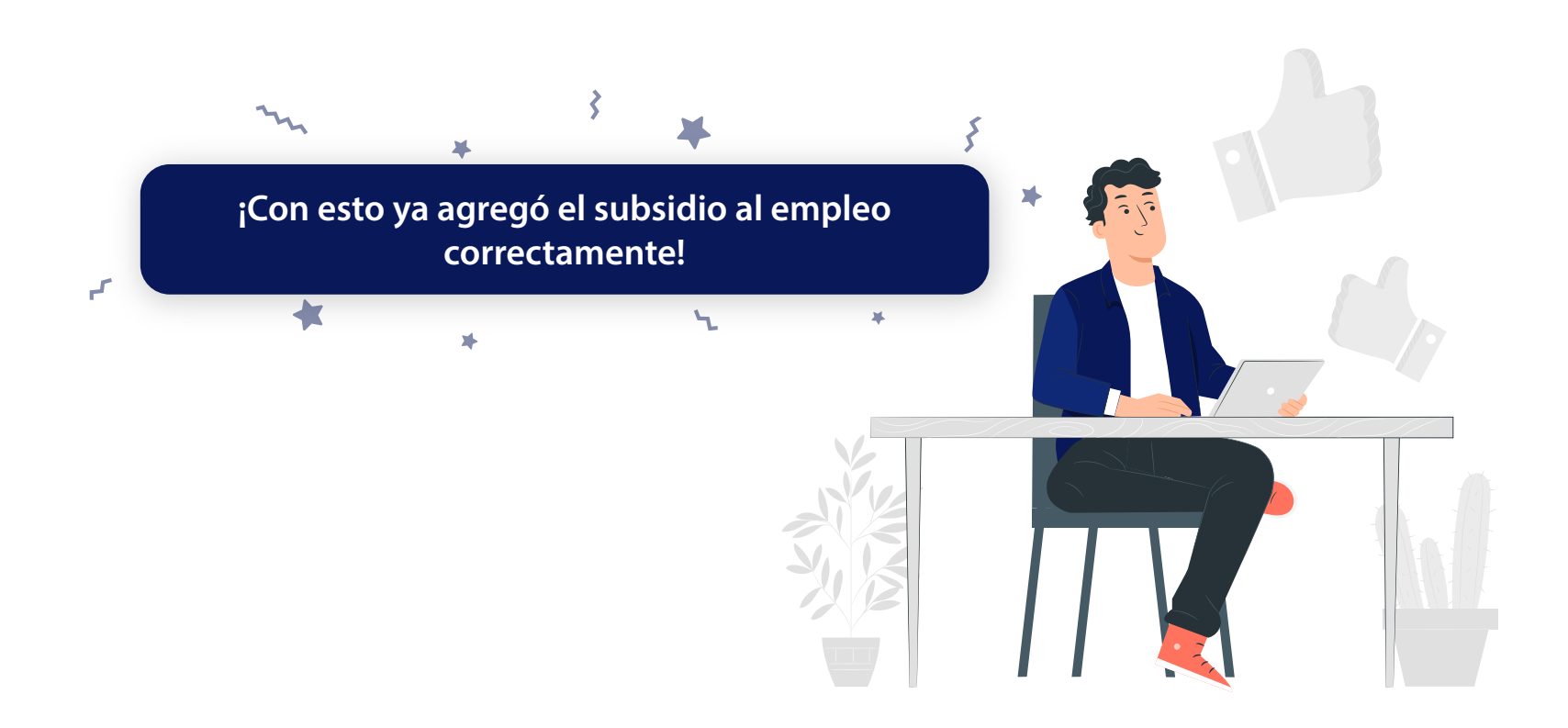

**Folios Digitales Premium® Copyright© Todos los derechos reservados**